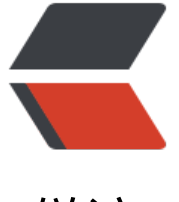

链滴

## Docker --- 三[剑客](https://ld246.com)之 Compose

作者: alenx

- 原文链接:https://ld246.com/article/1535351201613
- 来源网站:[链滴](https://ld246.com/member/alenx)
- 许可协议:[署名-相同方式共享 4.0 国际 \(CC BY-SA 4.0\)](https://ld246.com/article/1535351201613)

Docker Compose 是 Docker 官方编排 (Orchestration) 项目之一, 负责快速的部署分布式应用。 Compose 项目是 Docker 官方的开源项目,负责实现对 Docker 容器集群的快速编排。从功能上 ,跟 OpenStack 中的 Heat 十分类似。

 Compose 定位是 「定义和运行多个 Docker 容器的应用(Defining and running multi-container Docker applications)」,其前身是开源项目 Fig

我们知道使用一个`Dockerfile`模板文件,可以让用户很方便的定义一个单独的应用容器。然而, 日常工作中,经常会碰到需要多个容器相互配合来完成某项任务的情况。 例如要实现一个 Web 项目,除了 Web 服务容器本身,往往还需要再加上后端的数据库服务容器, 至还包括负载均衡容器等。

Compose 恰好满足了这样的需求。它允许用户通过一个单独的 `docker-compose.yml` 模板文件( AML 格式)来定义一组相关联的应用容器为一个项目(project)。

Compose 中有两个重要的概念:

\* 服务 (`service`): 一个应用的容器, 实际上可以包括若干运行相同镜像的容器实例。

\* 项目 (`project`): 由一组关联的应用容器组成的一个完整业务单元, 在 `docker-compose.yml` 文件中定义。

Compose 的默认管理对象是项目,通过子命令对项目中的一组容器进行便捷地生命周期管理。

Compose 项目由 Python 编写, 实现上调用了 Docker 服务提供的 API 来对容器进行管理。因此 只要所操作的平台支持 Docker API, 就可以在其上利用 `Compose` 来进行编排管理。

## ## 安装与卸载

Compose 支持 Linux、macOS、Windows 10 三大平台。

Compose 可以通过 Python 的包管理工具 `pip` 进行安装,也可以直接下载编译好的二进制文件 用,甚至能够直接在 Docker 容器中运行。

 前两种方式是传统方式,适合本地环境下安装使用;最后一种方式则不破坏系统环境,更适合云计 场景。

`Docker for Mac`、`Docker for Windows` 自带 `docker-compose` 二进制文件, 安装 Docker 后可以直接使用

Linux 系统请使用以下介绍的方法安装

一: 二进制包

 在 Linux 上的也安装十分简单,从 [官方 GitHub Release](https://github.com/docker/compose releases)处直接下载编译好的二进制文件即可。

--------------------------------------------------------------------

 [docker@localhost ~]\$ sudo curl -L https://github.com/docker/compose/releases/downlo d/1.17.1/docker-compose-`uname -s`-`uname -m` > /usr/local/bin/docker-compose [docker@localhost ~]\$ sudo chmod +x /usr/local/bin/docker-compose

--------------------------------------------------------------------

二: PIP安装

这种方式是将 Compose 当作一个 Python 应用来从 pip 源中安装。

 -------------------------------------------------------------------- [docker@localhost ~]\$ sudo pip install -U docker-compose Collecting docker-compose

 Downloading https://files.pythonhosted.org/packages/67/03/b833b571595e05c933d3af3 85be3b27b1166c415d005b3eadaa5be80d25/docker\_compose-1.22.0-py2.py3-none-any.whl ( 26kB)

...

Successfully installed docker-compose cached-property...

--------------------------------------------------------------------

到这里就已经安装好了。

卸载

 如果是二进制文件安装,则需执行: --------------------------------------------------------------------

[docker@localhost ~]\$ sudo rm /usr/local/bin/docker-compose

--------------------------------------------------------------------

 如果是通过pip安装的,则执行如下命令即可删除 --------------------------------------------------------------------

 [docker@localhost ~]\$ sudo pip uninstall docker-compose --------------------------------------------------------------------